## **Nachberechnung für einen neuen Pflegegrad eintragen**

Wenn sich der Pflegegrad eines Klienten ändert, der bereits abgerechnet wurde, ist diese Änderung in den Stammdaten des Klienten und in seiner Abrechnung zu erfassen. Hier gern der Lösungsweg:

## Lösungsweg

1. Um den neuen [Pflegegrad zu hinterlegen,](https://wissen.medifox.de/display/MAKB/Klienten+anlegen) klicken Sie auf den Menüpunkt Stammdaten / Klienten.

- 2. Wählen Sie die Schaltfläche "Pflegegrad" aus. Diese ist entweder bereits mit dem aktuellen Pflegegrad gefüllt oder lautet "kein Pflegegrad".
- 3. In dem neuen Fenster klicken Sie auf den Pflegegrad, den Sie beenden müssen. Im Zuge dessen tragen Sie dort den letzten Tag der Gültigkeit ein.
- 4. Anschließend wählen Sie "Neu" aus.

**Neuen Pflegegrad mit Gültigkeit hinterlegen**

- 5. Legen Sie zunächst das Datum des Beginns für den neuen Pflegegrad fest.
- 6. Tragen Sie nun den Pflegegrad und alle weiteren erforderlichen Daten ein.

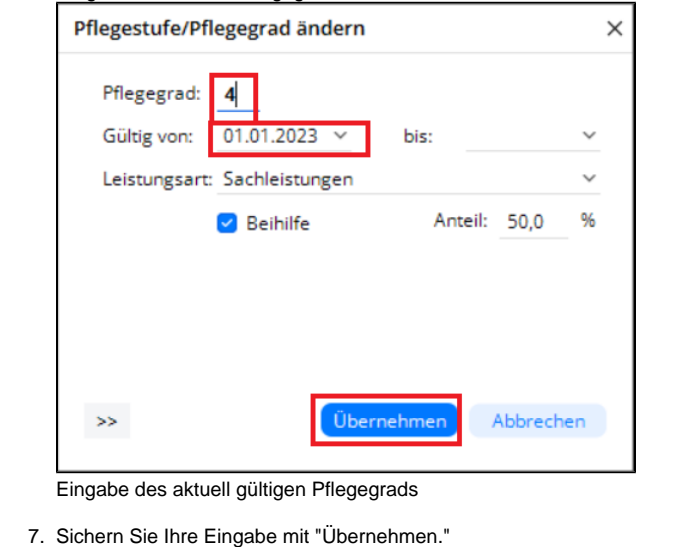

## **Leistungen der Tagespflege nach Pflegegraden** ⊕

Bei der Tagespflege können für die unterschiedlichen Pflegegrade separate Leistungen beansprucht werden. Hier kann die Nachberechnung nicht durchgeführt werden. Die Leistungen werden manuell ausgetauscht.

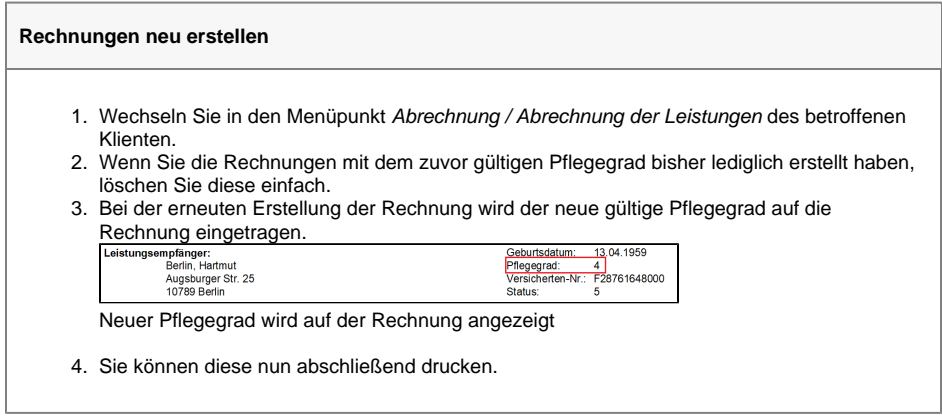

## **Verwandte Artikel**

- $\bullet$ [Pflegegrad 0 ist kein gültiger](https://wissen.medifoxdan.de/pages/viewpage.action?pageId=590130)  [Wert, Fehlercode: 3014](https://wissen.medifoxdan.de/pages/viewpage.action?pageId=590130)
- [Pflegegrad 5 lässt sich nicht](https://wissen.medifoxdan.de/pages/viewpage.action?pageId=591925)   $\bullet$ [eintragen](https://wissen.medifoxdan.de/pages/viewpage.action?pageId=591925)
- $\bullet$ [Pflegekontrollbesuch nach](https://wissen.medifoxdan.de/pages/viewpage.action?pageId=590165)  [§37.3 SGB XI über die](https://wissen.medifoxdan.de/pages/viewpage.action?pageId=590165)  [Stammdaten abrechnen](https://wissen.medifoxdan.de/pages/viewpage.action?pageId=590165)
- [Nutzung der Gästeliste](https://wissen.medifoxdan.de/pages/viewpage.action?pageId=591837)
- [Unterschriftenfunktion](https://wissen.medifoxdan.de/display/MAKB/Unterschriftenfunktion+aktivieren)  [aktivieren](https://wissen.medifoxdan.de/display/MAKB/Unterschriftenfunktion+aktivieren)
- [Keine Berechnung des Anteils](https://wissen.medifoxdan.de/pages/viewpage.action?pageId=590291)  [an die Pflegekasse über](https://wissen.medifoxdan.de/pages/viewpage.action?pageId=590291)  [Pflegegrad 1 für ein Angebot](https://wissen.medifoxdan.de/pages/viewpage.action?pageId=590291)  [nach der Grundlage SGB XI](https://wissen.medifoxdan.de/pages/viewpage.action?pageId=590291)
- [Rechnungen fehlen in der](https://wissen.medifoxdan.de/pages/viewpage.action?pageId=591482)  [Auswahl für den](https://wissen.medifoxdan.de/pages/viewpage.action?pageId=591482)  **[Datenaustausch](https://wissen.medifoxdan.de/pages/viewpage.action?pageId=591482)**
- [Abrechnung mit Beihilfestelle](https://wissen.medifoxdan.de/display/MAKB/Abrechnung+mit+Beihilfestelle)
- $\bullet$ [Abrechnungskonto § 45b SGB](https://wissen.medifoxdan.de/pages/viewpage.action?pageId=590242)
- [XI](https://wissen.medifoxdan.de/pages/viewpage.action?pageId=590242) [Syntax-Fehler bei 0 Euro-](https://wissen.medifoxdan.de/display/MAKB/Syntax-Fehler+bei+0+Euro-Rechnung+vermeiden)÷. [Rechnung vermeiden](https://wissen.medifoxdan.de/display/MAKB/Syntax-Fehler+bei+0+Euro-Rechnung+vermeiden)

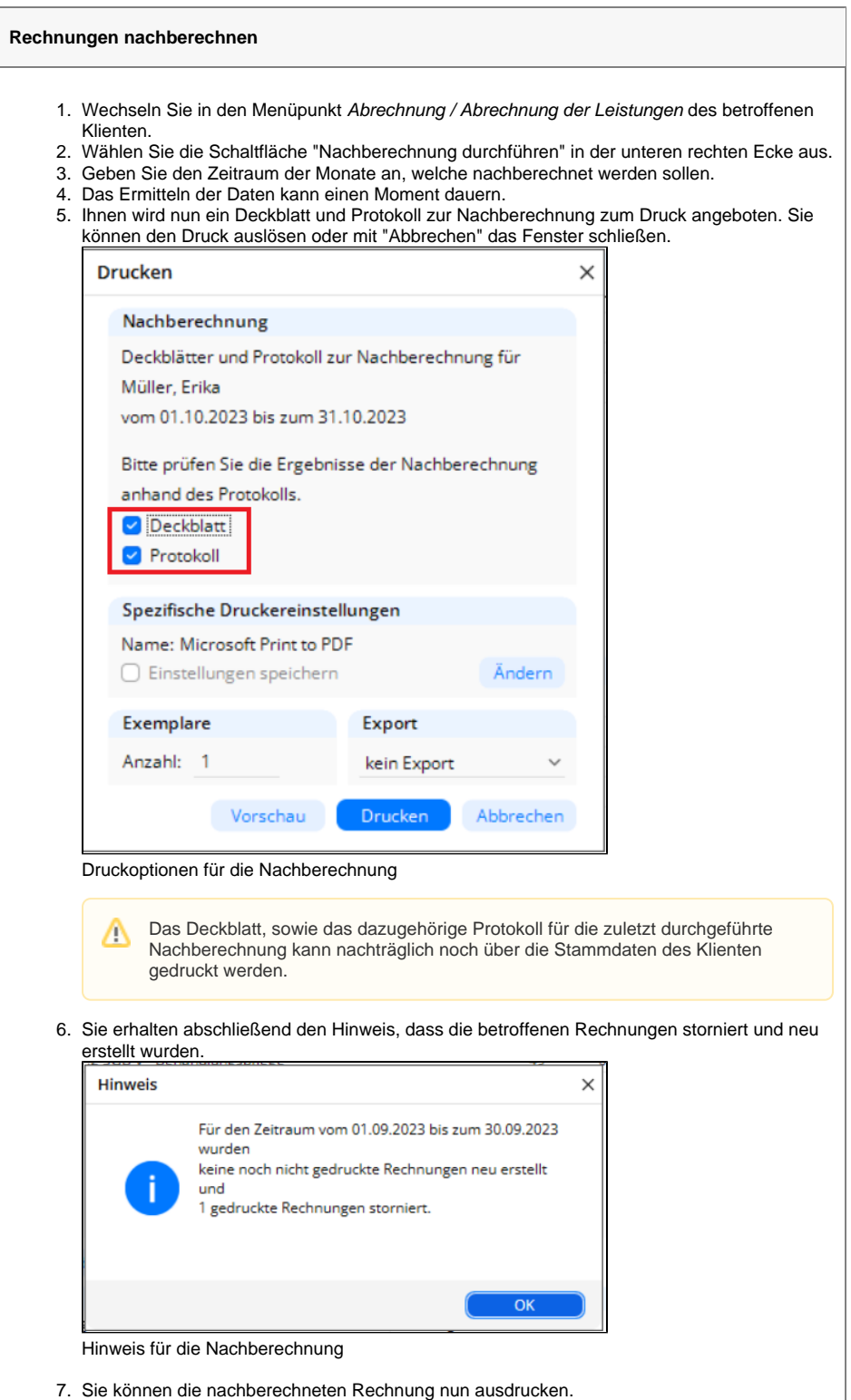